# **MS-Viewer – A Web Based Spectral Viewer For Database Search Results**

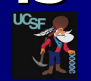

*Peter R. Baker<sup>1</sup> , Alma L. Burlingame<sup>1</sup> and Robert J. Chalkley<sup>1</sup>*

the relevant report column.

Link to the MS-Product interactive spectral display program. This supports SLIP (Site Localization in Peptide) scoring<sup>1</sup> and ambiguous site localization.

1 Form Settings **Search Name: Velne phone** 

34.00 CHECK 100 CHECK 100 CHECK 100 CHECK 100 CHECK 100 CHECK 100 CHECK 100 CHECK 100 CHECK 100 CHECK 100 CHECK 100 CHECK 100 CHECK 100 CHECK 100 CHECK 100 CHECK 100 CHECK 100 CHECK 100 CHECK 100 CHECK 100 CHECK 100 CHECK 2371029 1146.043

 $052022$  1139.4971

060FHD 052.3934 P.

and a contract distance

ons supporting the location of the Phospho mod at the 1st rather than the 3rd

[.] Additional Sequences

**1.**<br>B**oordinicAA Boortimum II & Mati Z Internal C Max.in** 

**HOTHE** 

 $\frac{1}{1}$ 

S(Phospho)ISGASSGLSTS(Phospho)PLSSPR<sup>+</sup> SIS(Phospho)GASSGLSTS(Phospho)PLSSPR<sup>+</sup>

reagnag Lin<br>Rosalvað 14

**MC-Viewer Benert** 

amino acid shown in green

The Time Time Time

400 800 800 1000 1200 1400 150

**Reference**  $\frac{1}{\sin \theta} = \frac{1}{\sin \theta} = \frac{1}{\sin \theta} = \frac{1}{\sin \theta} = \frac{1}{\sin \theta} = \frac{1}{\sin \theta} = \frac{1}{\sin \theta}$ The Time Time Time

**Salvano** 

**Ed E E E E E AL AL PHILONS R te Cuss Cam Cat** ,<br>86 (56.3% unmatched) Matched Intensity: 66.2% Matched Series Intensity: 57.8%<br>86 (58.3% unmatched) Matched Intensity: 62.2% Matched Series Intensity: 52.9%

 $N$  Term<br> $\frac{N}{n}$ 

pkl, etc) are supported.

*<sup>1</sup>Mass Spectrometry Facility, Dept. of Pharmaceutical Chemistry, University of California, San Francisco, USA*

Link to Protein Prospect MS-Tag form to re-search spectrum.

Term | NLoss

WILLIAM IN THE ANTIFACTOR TO PERCEPTION

#### Introduction

Many academic journals require annotated spectra to be made available to support identifications in manuscripts. As some articles now report upwards of 10000 phosphorylation site assignments, submission of annotated spectra directly to the journal is becoming impractical. Also, if the spectral submissions are static documents it is often difficult to assess the assignments. Another common requirement is for researchers remote from each other to want to share results.

Submission of results to a public repository is often the most practical option, although many of these repositories have strict and complex formatting requirements for submissions. A spectral viewer has now been added to the Protein Prospector web site that allows annotated spectra from database search results to be viewed interactively using simple tab-delimited or comma separated text files as input. Once the data has been uploaded and the report formatted, other internet users can access the data via a keyword. The spectral viewer is also freely available for local installation.

### Methods

The program input is either a single peak list file or an archive of peak list files and a database search results file. The results file is expected to be in tabular form with columns containing peptides, spectrum identifiers and precursor charges. A fraction column is also required if multiple peak lists are uploaded. An arbitrary number of other columns containing other information may also be present. Individual spectra in the report can be viewed by clicking on entries in the peptide column. There is also a facility for re-searching individual spectra using the MS-Tag program. Data from up to four columns can be used for sorting the table. Reports can be saved and then viewed in the future by other web users who enter a 10 digit randomly generated code.

Apart from Protein Prospector results the software currently supports Mascot CSV and X!Tandem Tab Delimited results files via conversion scripts. Users can write their own scripts for automatic results file conversion.

Other unique features of the spectral viewer are the ability to deal with ambiguous site assignments for modified amino acids<sup>1</sup> and cross-linked peptides and the ability to visually compare different assignments to the same spectrum.

The software is available for use on the Protein Prospector web site and for local installation.

#### **Conclusion**

MS-Viewer is available at http://prospector.ucsf.edu/prospector/cgi-bin/msform.cgi?form=msviewer or for local installation by emailing ppadmin@cgl.ucsf.edu.

A video explaining MS-Viewer is available at http://vimeo.com/30462677.

### **References**

1. Baker P. R., Trinidad J. C. and Chalkley R. J., Modification Site Localization Scoring Integrated into a Search Engine. Molecular and Cellular Proteomics, doi: 10.1074/mcp.M111.008078

#### Acknowledgements

This work was supported by NIH NIGMS grant 8P41GM103481,SIG RR019934 and the Biotechnology and Biological Sciences Research Council of the UK. We also thank the Vincent Coates Foundation for support.

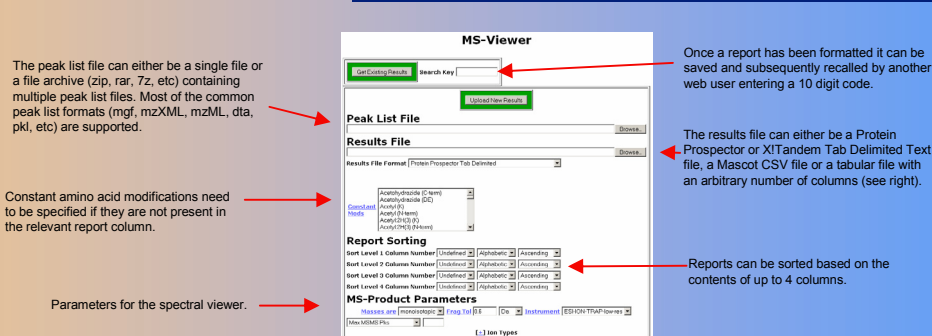

#### **Results File Format Office** ts raw remat | visit<br>nn Separator | Tab Delinited <mark>- |</mark> Num Title Lines <mark>2 | |</mark> Num Header Lines |T **Spectrum Identification Columns** the Potom /Roombot H Mobileto Roothick T  $\overline{r}$  Colu **Peptide Information Columns** ptide Column 5 3 Charge Column 3<br>edification Reporting Verisble Mods Column 3 Noble Mods Column 5

To deal with other results file formats the user needs to specify the columns containing the peptide hits, the spectral identifiers and the precursor charges.

## MS-Viewer Report

PORTLY NOC

**POESSIO RIM** 

 $100<sup>2</sup>$ 

MS-Viewer Form

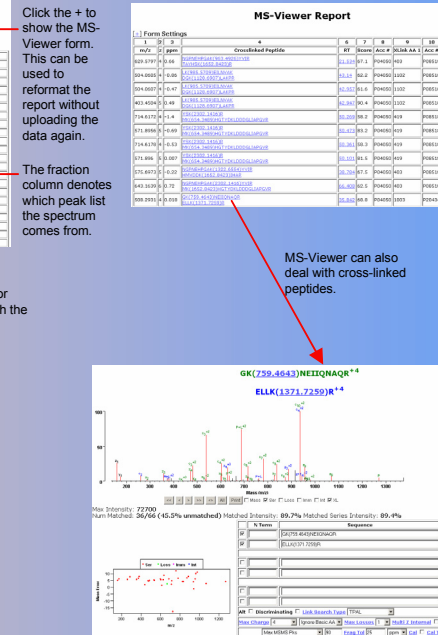

Down in

# Last 4 columns of a Mascot CSV report displayed in MS-Viewer

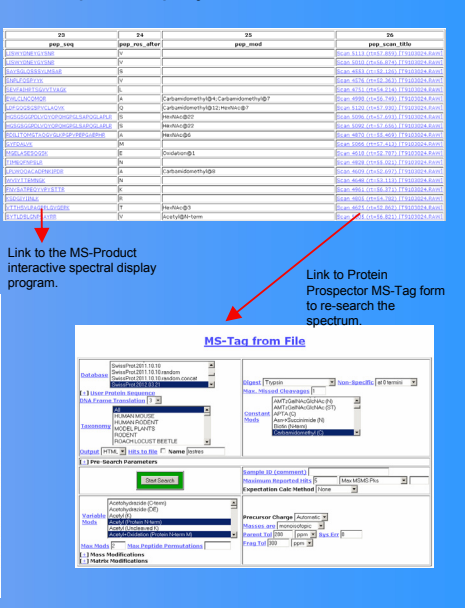